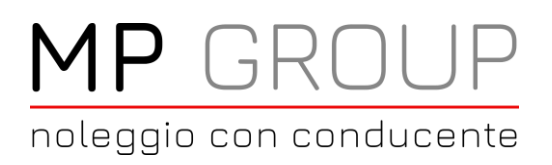

# MP GROUP Società Cooperativa

Sede legale: C.so Trieste 27 00198 Roma info@mpgroup.limo www.mpgroup.limo

## Gestionale prenotazioni

Grazie al sistema collegato alla MP GROUP puoi

- Controllare e gestire le tue prenotazioni
- Effettuare prenotazioni con pochi passaggi
- Inserire prenotazioni con tratte già impostate
- Creare e gestire rubrica passeggeri
- Visualizzare il driver assegnato
- Controllare il costo di ogni singolo servizio effettuato
- Accedere al gestionale, ed estrapolare i viaggi per poter gestire al meglio la contabilità

Effettuare il login all'indirizzo [https://www.mpgroup.limo](https://www.mpgroup.limot/) area LOGIN utilizzando le vostre credenziali

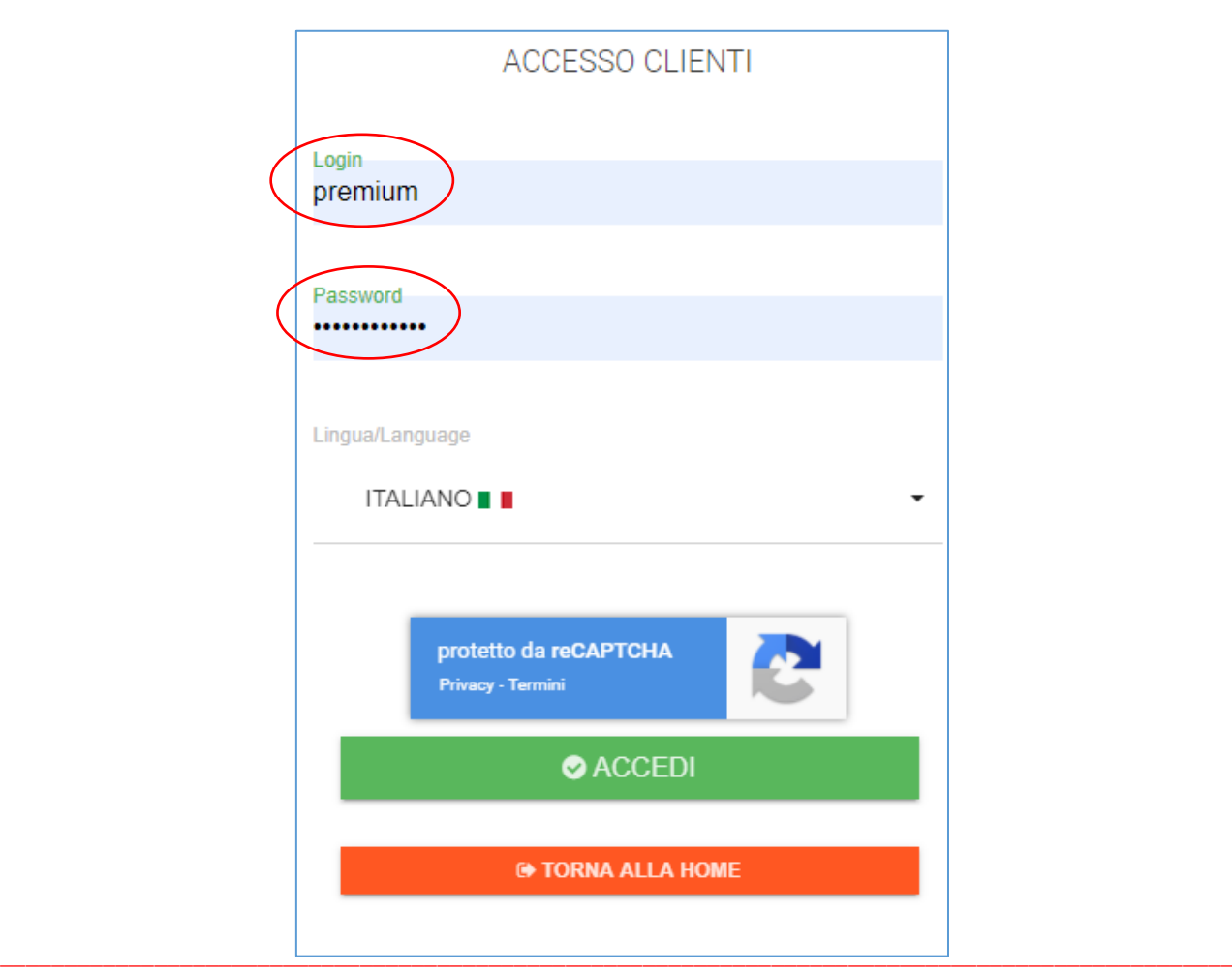

P.IVA / C.F. 16518651001 - N°REA RM-1660561

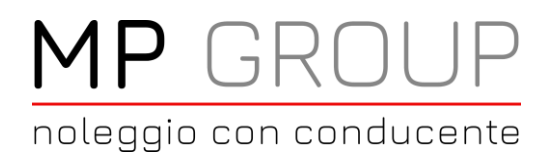

Sei pronto ad inserire la tua prenotazione, clicca su + NUOVO SERVIZIO

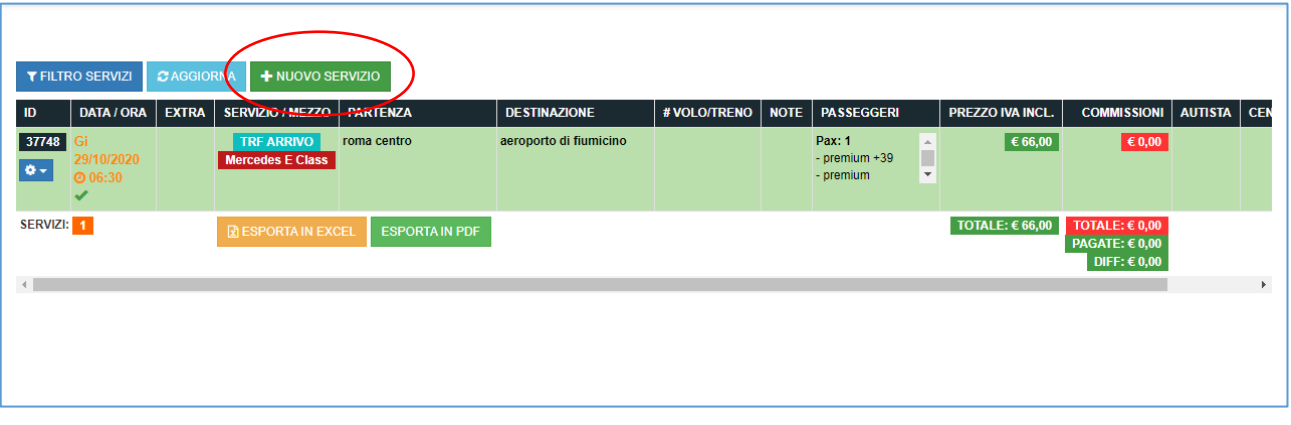

Compila i campi, necessari per lo svolgimento del servizio

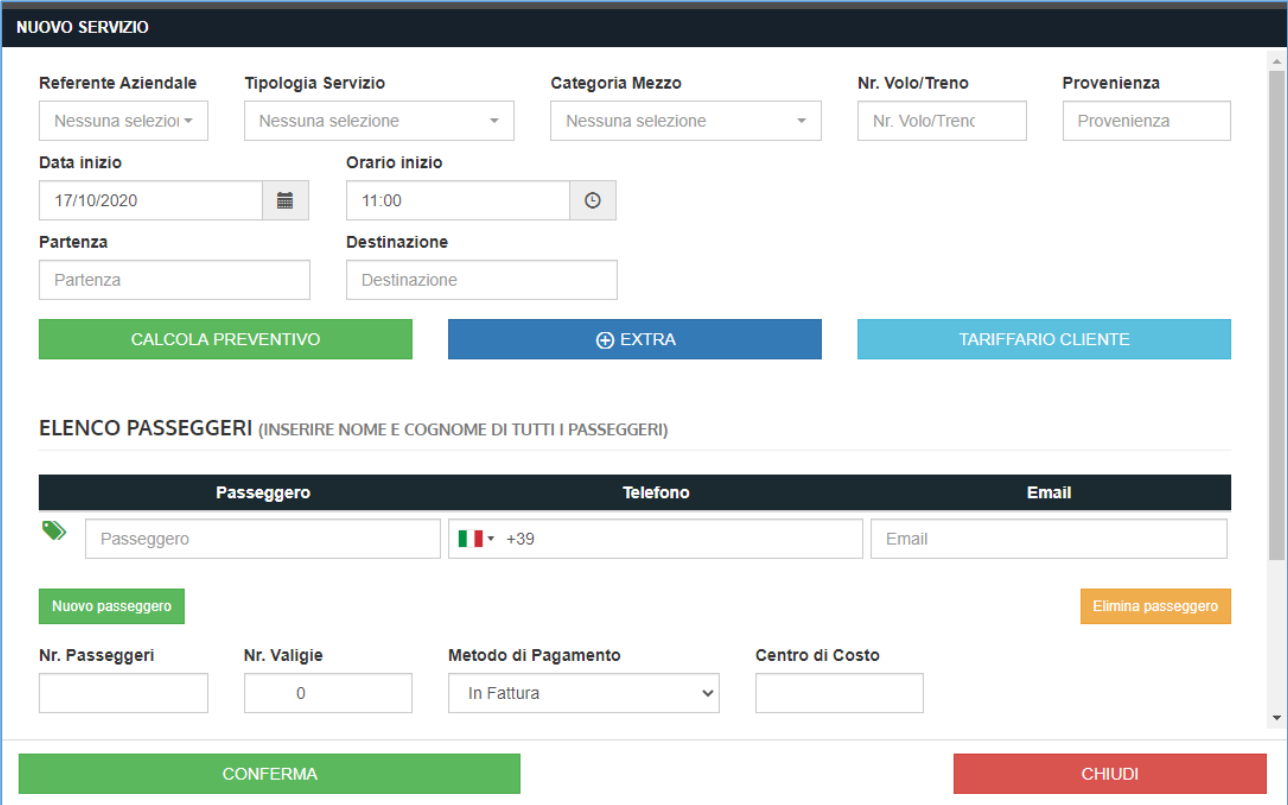

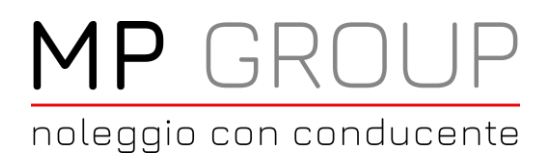

In alternativa puoi utilizzare la voce **TARIFFARIO CLIENTE** per inserire:

Tratte preimpostate con specifica degli indirizzi, in automatico troverai compilati i campi

- Tipo servizio
- Categoria mezzo
- Partenza
- Destinazione
- Prezzo del servizio

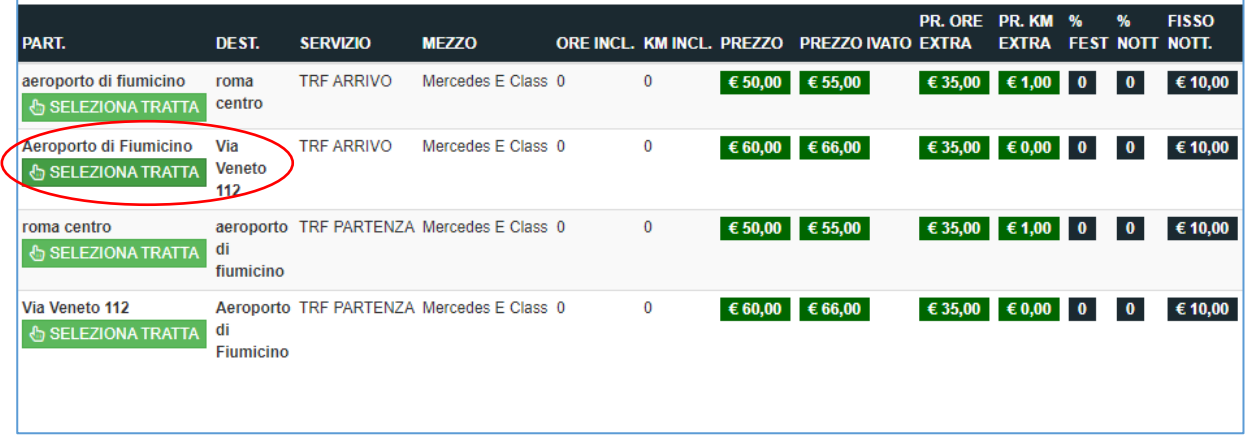

Tratte preimpostate con specifica zone, in automatico troverai compilati i campi

- Tipo servizio
- Categoria mezzo
- Prezzo del servizio
- Dovrai solo compilare il campo indirizzi partenza e destinazione

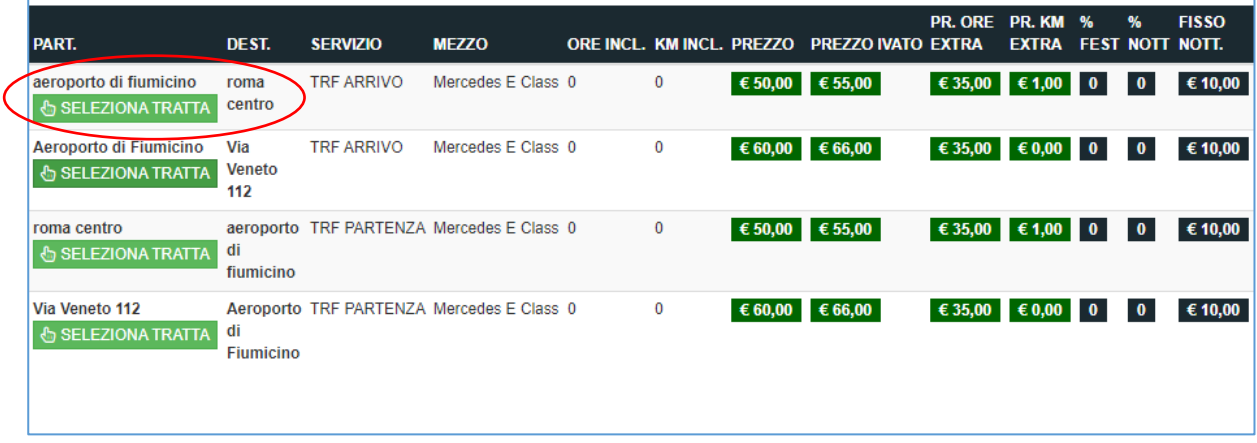

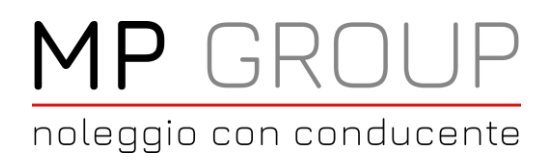

www.mpgroup.limo

#### Compila il campo Passeggero

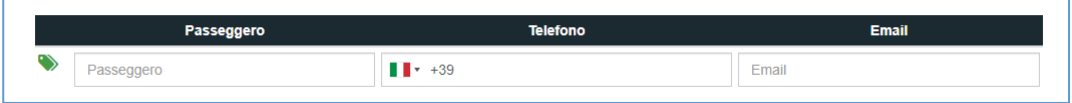

Tutti i nominativi ed i relativi numeri di telefono vengono salvati in automatico nella rubrica passeggeri consultabile cliccando s

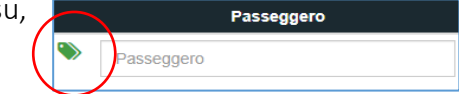

questo per semplificare l'inserimento di un successivo viaggio per lo stesso passeggero

## Stato servizi inseriti

Puoi controllare lo stato delle prenotazioni inserite

• Colore celeste con  $\bullet$  servizio inserito in attesa di conferma

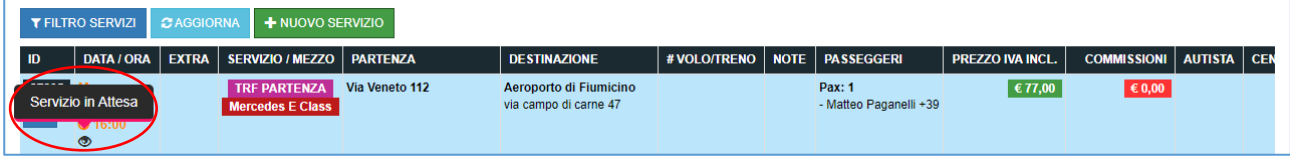

 $\bullet$  Colore verde con  $\bullet$  servizio confermato

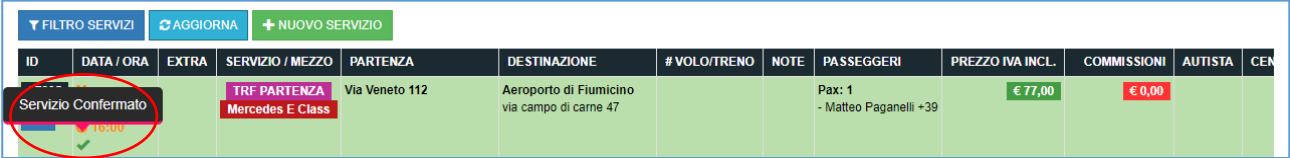

• Colore rosso con **X** servizio annullato

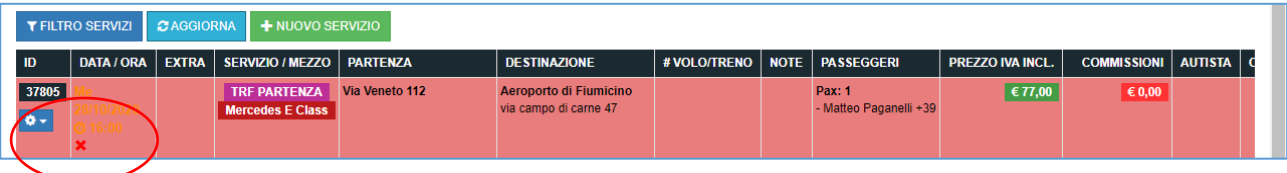

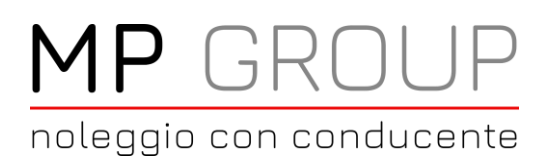

MP GROUP Società Cooperativa

Sede legale: C.so Trieste 27 00198 Roma info@mpgroup.limo www.mpgroup.limo

### Dettaglio servizio

Per ogni servizio inserito puoi

- Apportate modifiche
- Annullare il servizio inserito
- Inserire delle note
- Creare il ritorno
- Duplicare il servizio
- Salvare il voucher del servizio ed inviarlo

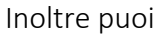

- Controllare l'autista che svolgerà il servizio (nome/telefono)
- Concluso il servizio, puoi controllare il costo finale

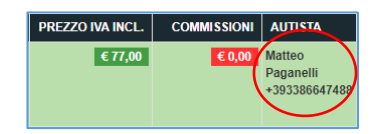

**T FILTRO SERVIZI** C AGGIORNA SERVIZIO 37805  $\overline{G}$  Modifica ● Annulla Servizio  $\Box$  Inserisci note

 $\rightleftarrows$  Crea ritorno

Duplica servizio

**D** Download voucher

37749

 $\overline{\bullet}$ 

SERVIZI:

Puoi gestire tutto questo direttamente dal tuo PC o da smartphone tramite il nostro sito [https://www.mpgroup.limo](https://www.mpgroup.limo/) area LOGIN